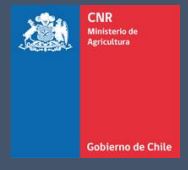

# MANUAL DE USUARIO SISTEMA LEY 18.450

Comisión Nacional de Riego

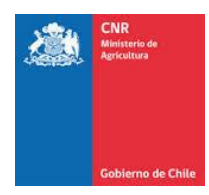

# **TABLA DE CONTENIDO**

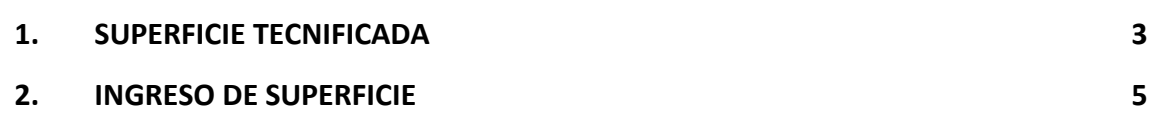

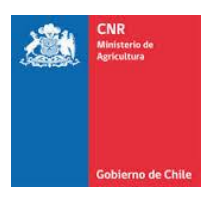

## <span id="page-2-0"></span>**1. SUPERFICIE TECNIFICADA**

Para generar el ingreso de la superficie Tecnificada, debe seleccionar la opción: **Postulación>Proyectos>Ingreso y mantención**

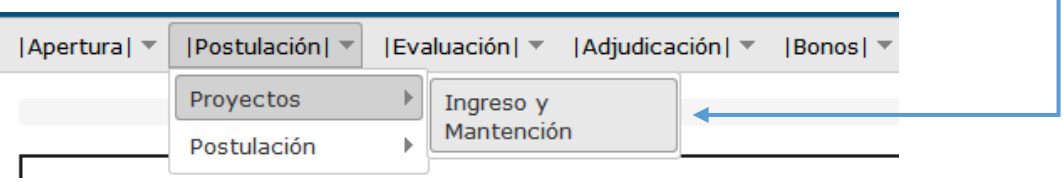

Posteriormente debe seleccionar un proyecto Tecnificado y dar clic en Superficie.

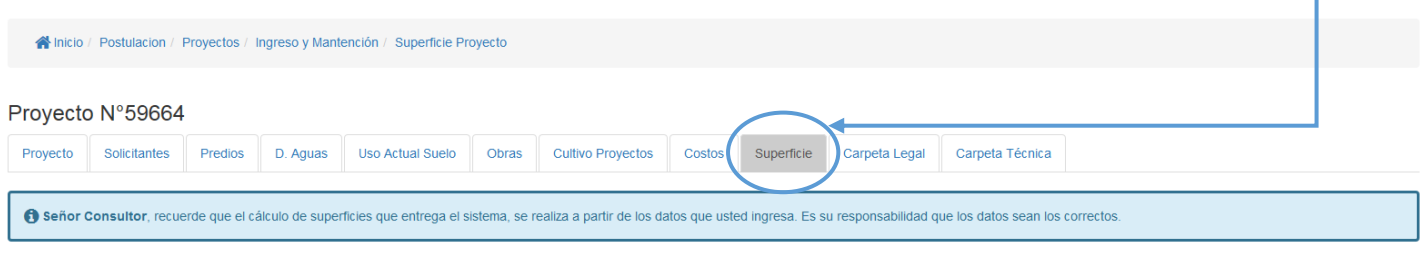

Imprimir Demanda

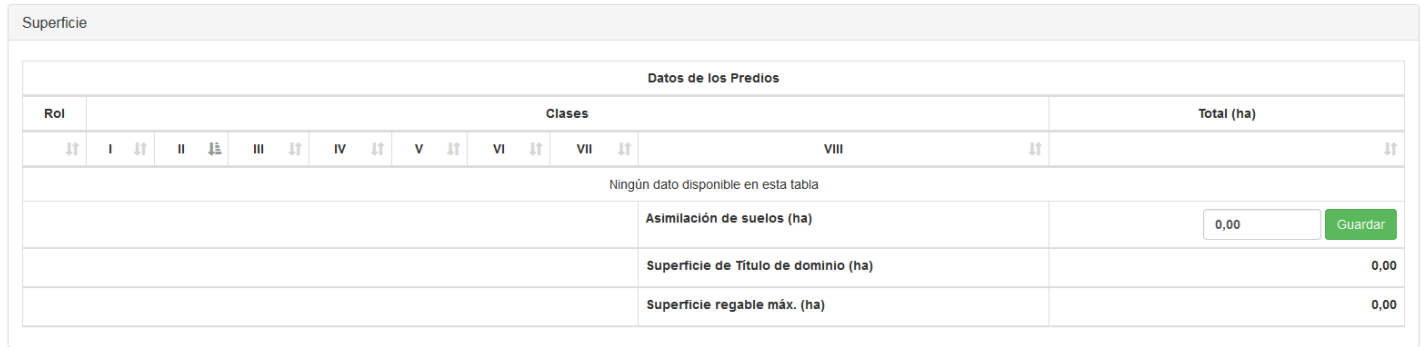

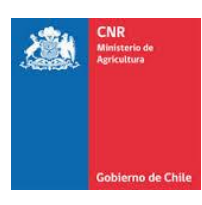

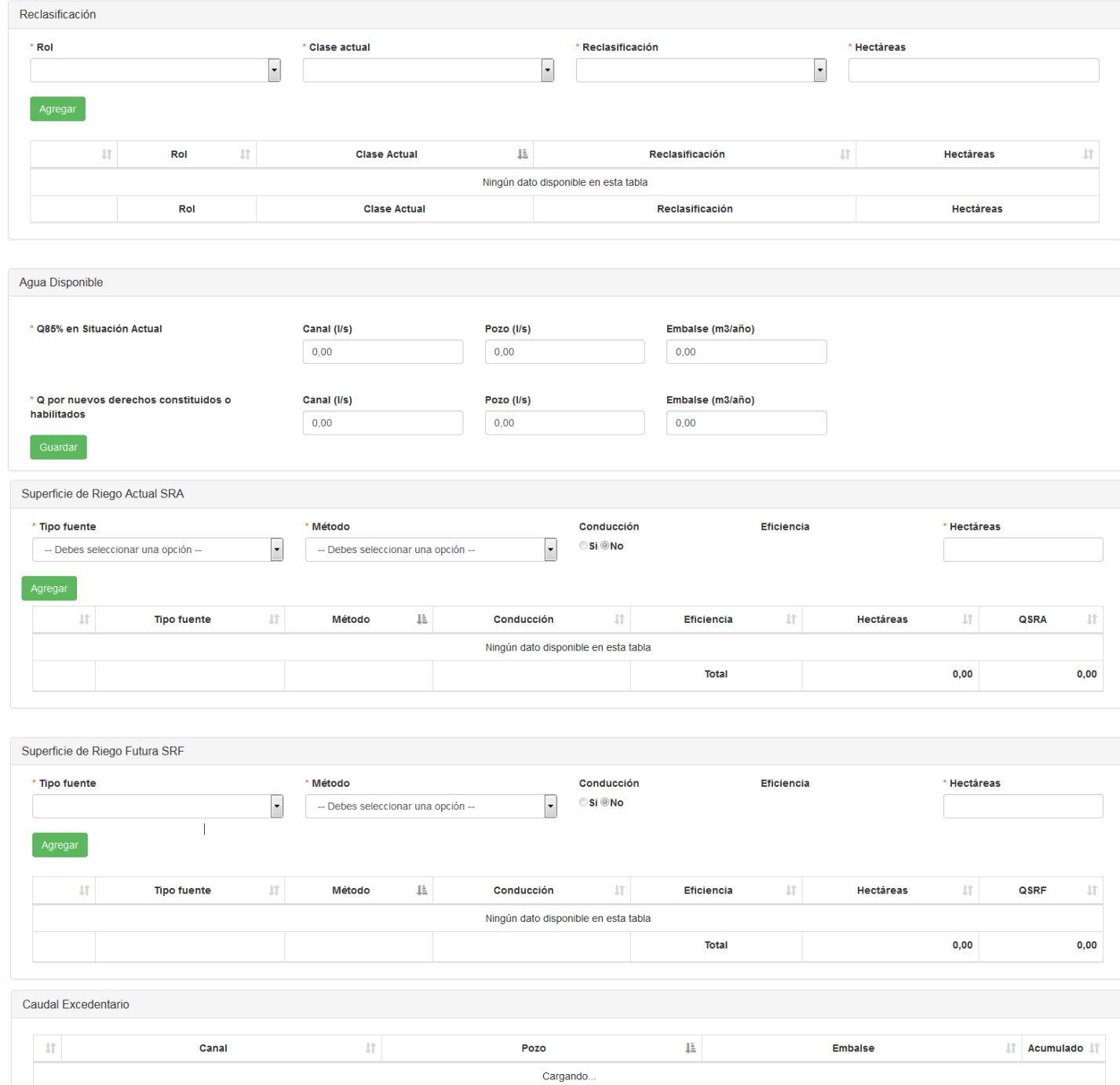

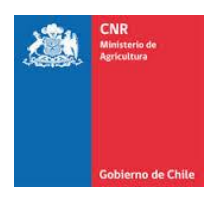

## <span id="page-4-0"></span>**2. INGRESO DE SUPERFICIE**

- **Predios:** El ingreso de predio se verá reflejado dentro de la grilla de Superficie.
- **Asimilación de suelos**: En el caso de proyectos localizados entre la I y VI región del país incluida las regiones XIII y XV, que rieguen suelos de las clases VI y VII de capacidad de uso, debido al aprovechamiento de ventajas climáticas, se aplicará un coeficiente de equivalencia igual al de la clase IV de capacidad de uso. Los proyectos antes mencionados deberán acompañar un informe del consultor en el que se indique que los métodos de riego propuestos en el proyecto no acarrearán riesgos de erosión o cualquier otro tipo de daño ambiental, sin perjuicio de cumplir con lo indicado en la Ley Nº 19.300, leyes medioambientales vigentes y las bases de los concursos.

Posteriormete debe digitar la cantidad de hectareas en "Asimilación de suelos (ha)" -

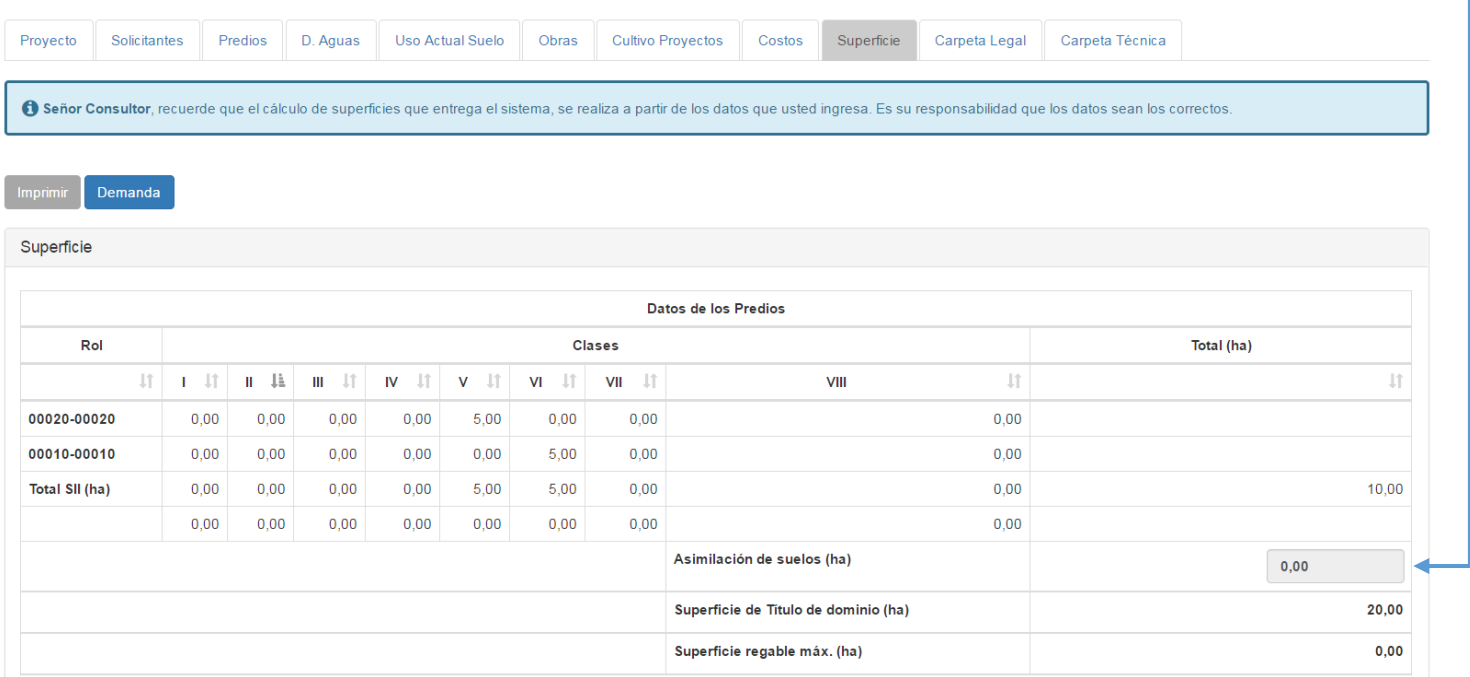

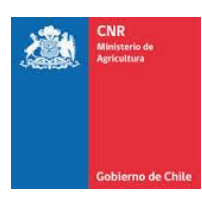

#### Ingresamos la nueva cantidad de hectáreas y le damos clic en guardar.

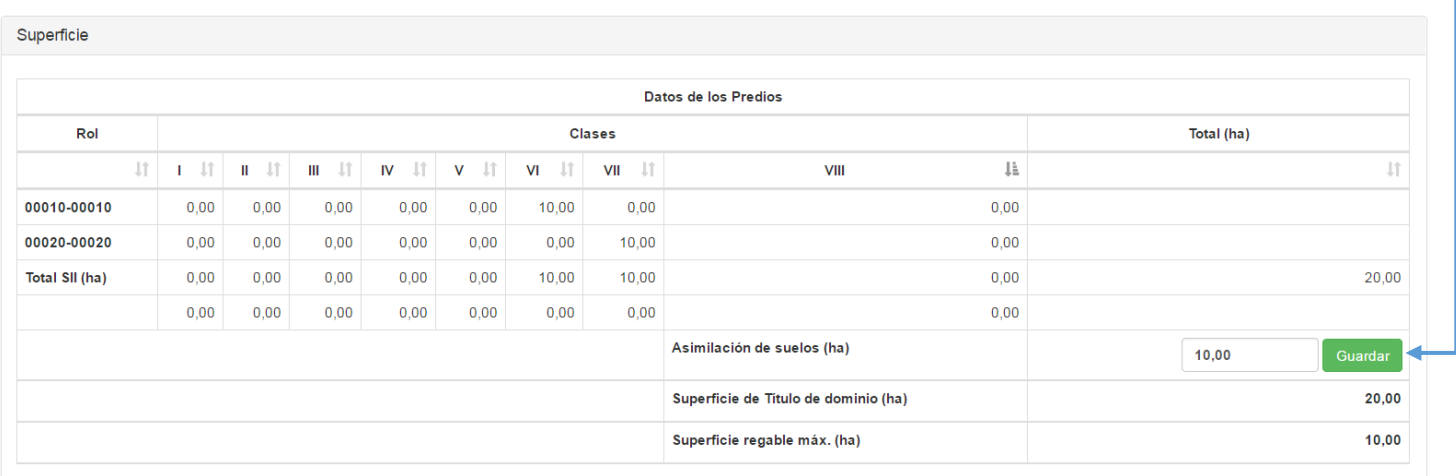

• **Reclasificación:** cuando una clase de suelo se encuentra mal clasificada por SII, se puede regularizar solicitando el cambio respectivo al SII.

Dentro de la pestaña "Reclasificación" debe completar los siguientes campos.

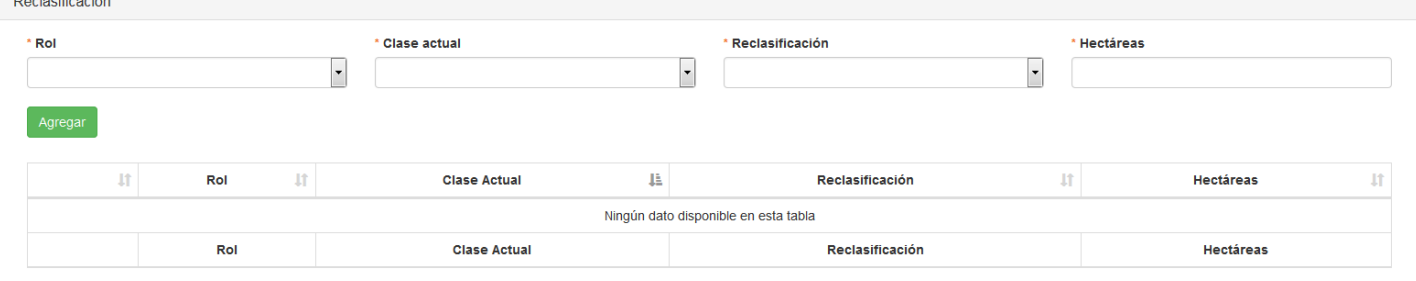

- Rol: Debe seleccionar el Rol que necesita reclasificar.

and the control

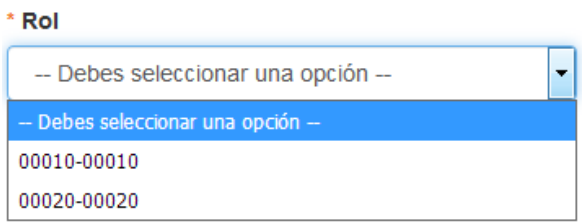

- Clase Actual: Seleccionar la clase Actual a la que pertenece el suelo.

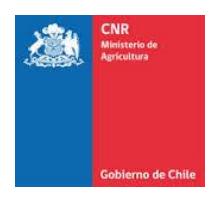

#### \* Clase actual

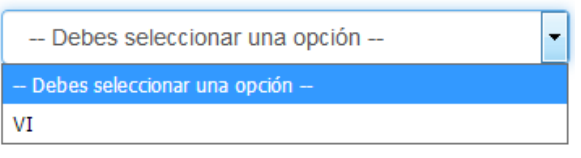

- Reclasificación: Seleccionar el tipo de clase a la que fue reclasificada.

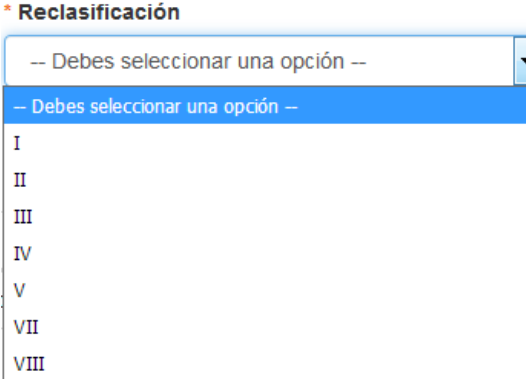

- Hectáreas: Seleccionar la cantidad de hectáreas que debe reclasificar.

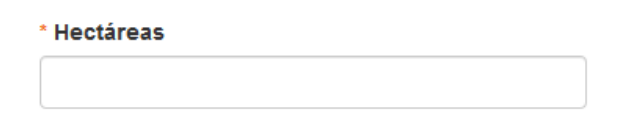

Una vez ingresada la información debe dar clic en Agregar.

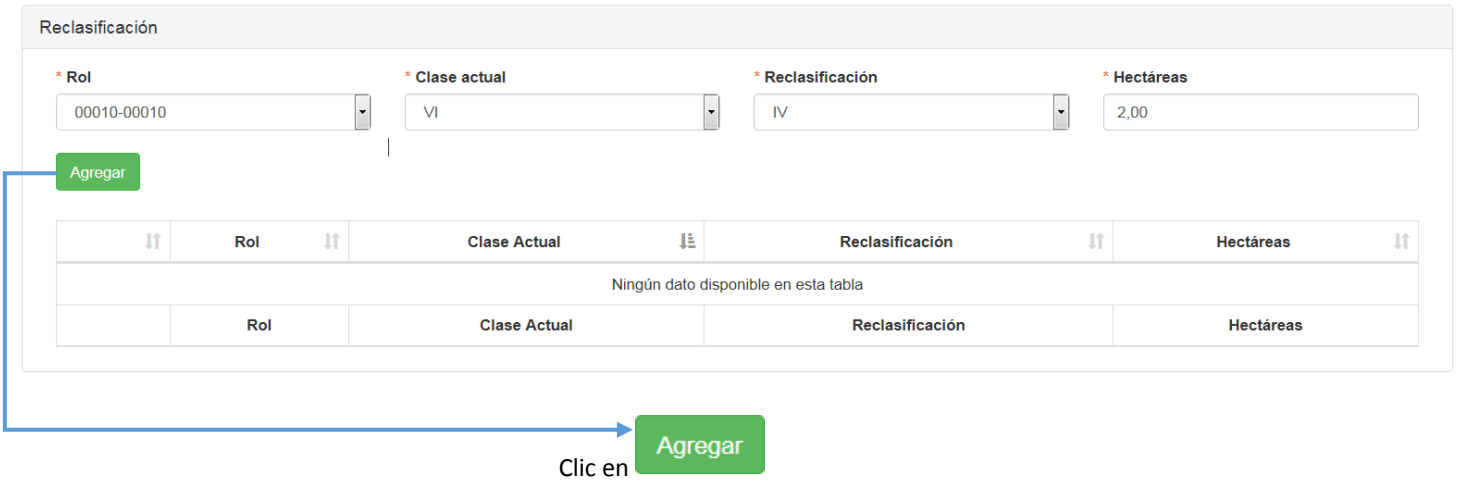

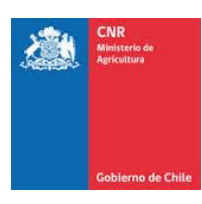

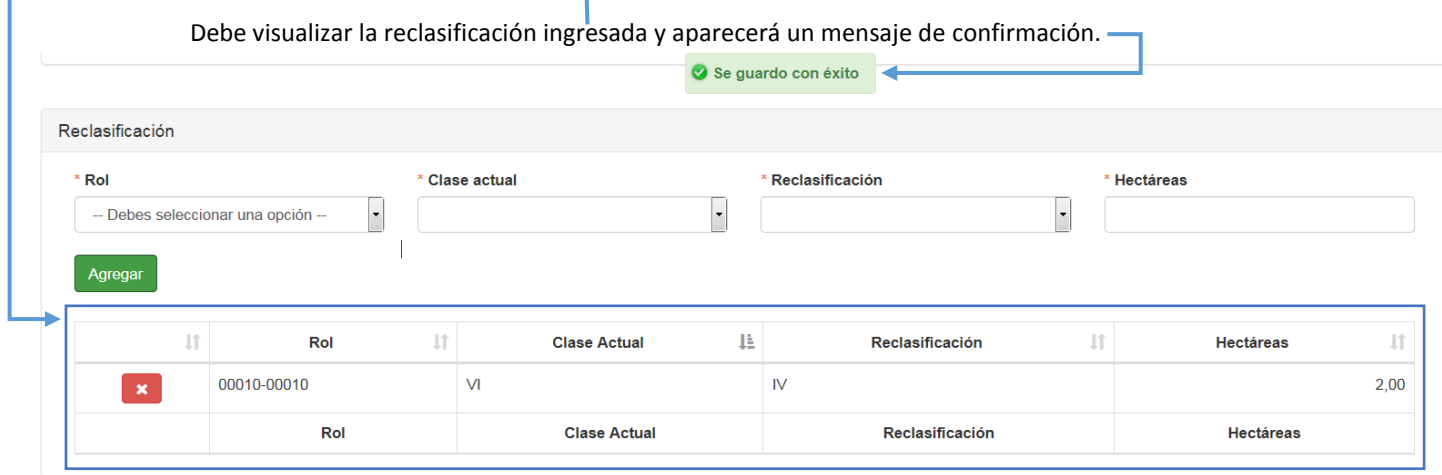

• **Agua Disponible:** la determinación de la disponibilidad de aguas para los proyectos dependerá del tipo de derecho de aprovechamiento que se acredite conforme a lo indicado en la Ley Nº 18.450 con una probabilidad de excedencia de 85%.

Según lo especificado, debe ingresar las nuevas cantidades en Canal(l/s), Pozo(l/s) y Embalse(m3/año).

Т.

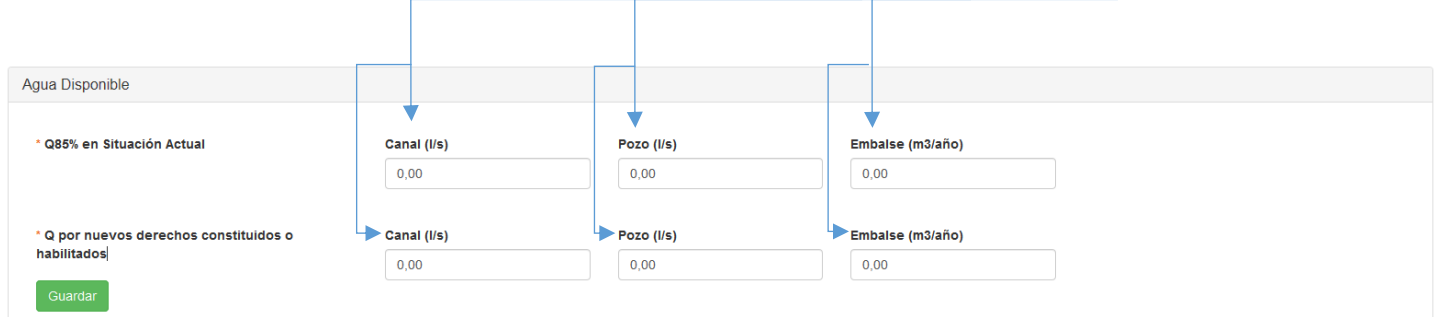

#### **En caso de no tener Canal, Pozo o Embalse, debe dejar el resultado en 0,00 (NO DEBE DEJAR EL CAMPO VACIO)**

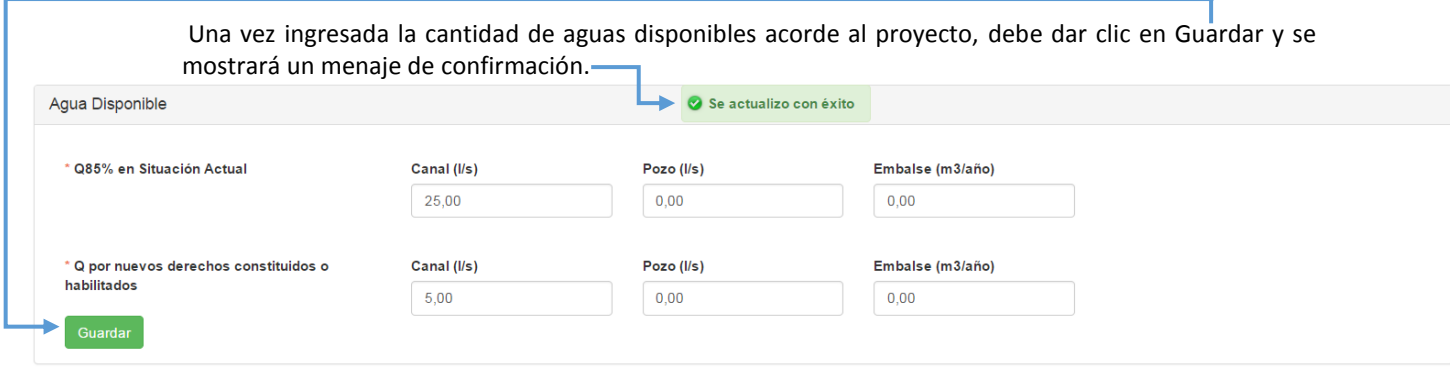

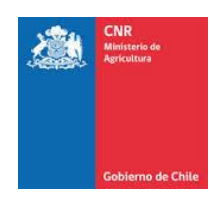

• **Superficie de riego Actual SRA**: Es aquella superficie predial regada con un 85% de seguridad en situación sin proyecto.

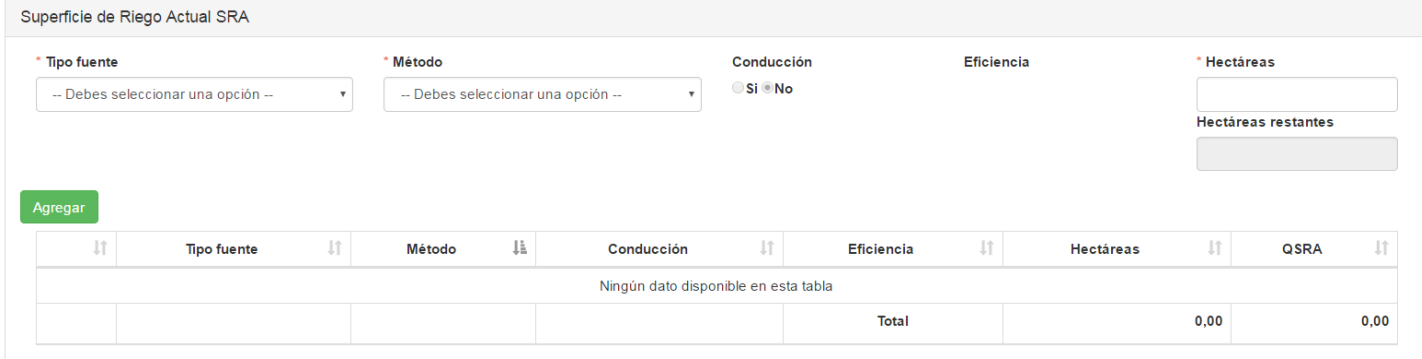

Debe seleccionar:

Tipo de Fuente: Tipo de fuente de riego.<br>Tipo fuente

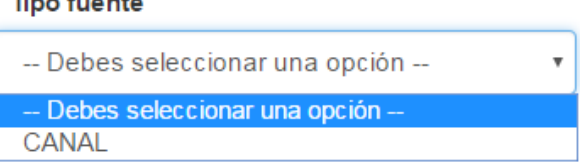

Método: Tipo de método de riego.

#### \* Método

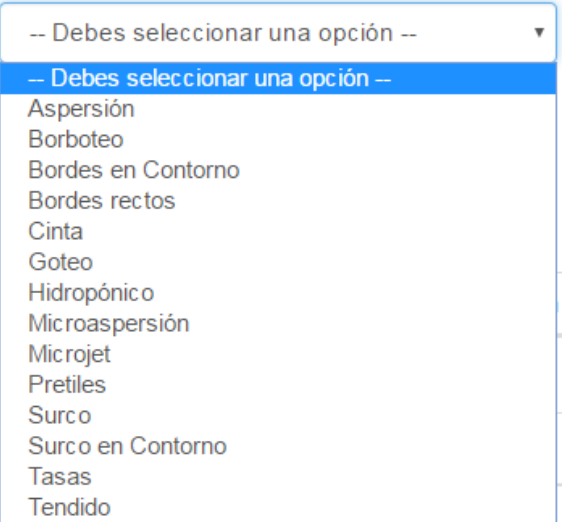

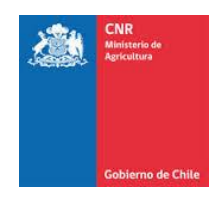

Conducción: Seleccionar si el riego es con conducción <sup>1</sup>o sin conducción<sup>2</sup>.

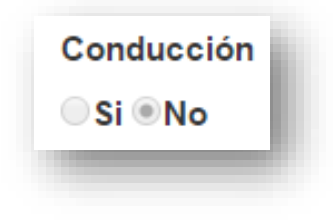

Hectáreas**:** Cantidad de hectáreas de riego.

1

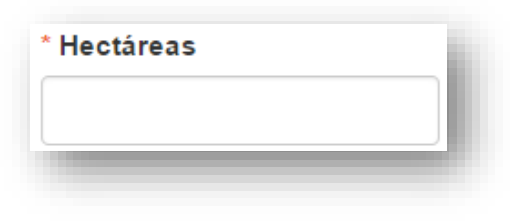

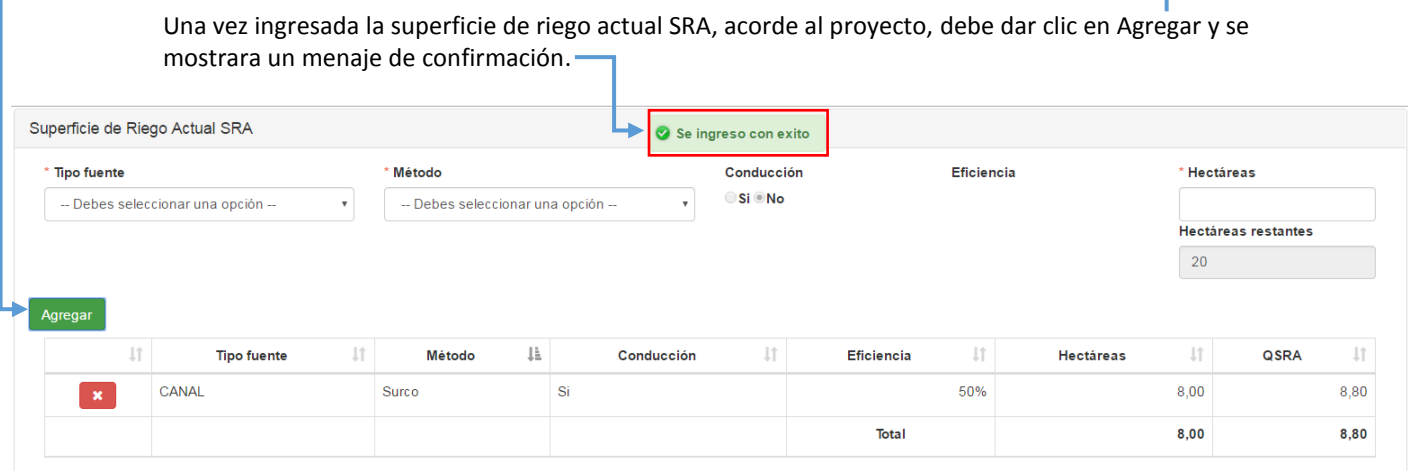

• **Superficie de Riego Futura SRF**: es aquella superficie predial regada con un 85% de seguridad en situación con proyecto

<sup>&</sup>lt;sup>1</sup> Con conducción, se refiere a la conducción californiana de riego, esto quiero decir, para poder hacer llegar el agua hacia mi riego, siempre y cuando el riego sea de forma gravitacional, se realiza una obra de conducción (ej. Entubamiento).

<sup>2</sup> Sin conducción, no se encuentra asociado a una obra de conducción al momento de implementar el sistema riego.

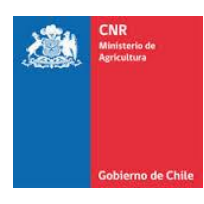

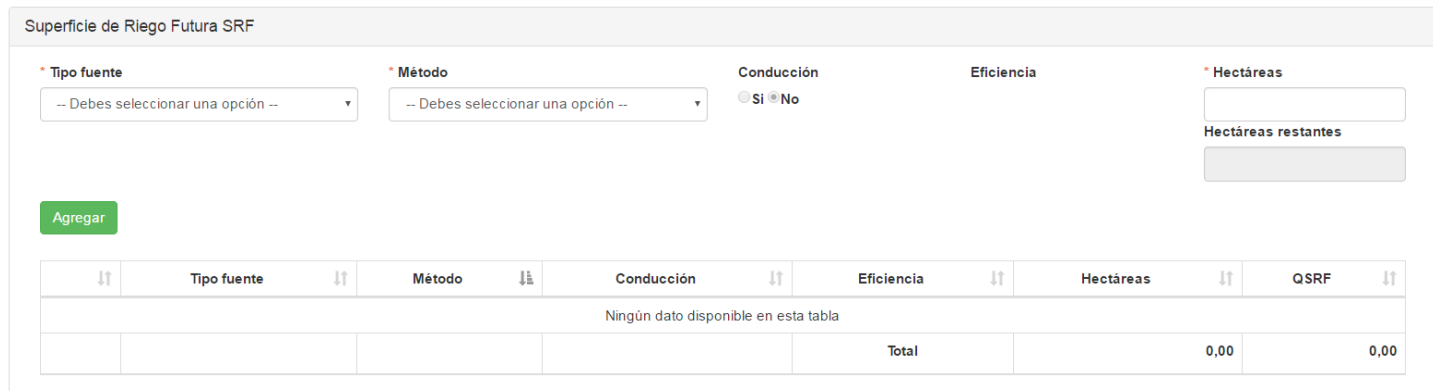

#### Debe seleccionar:

**.** 

Tipo de Fuente: Tipo de fuente de riego.

\* Tipo fuente

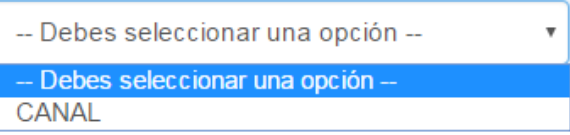

# Método: Tipo de método de riego.<br>Método

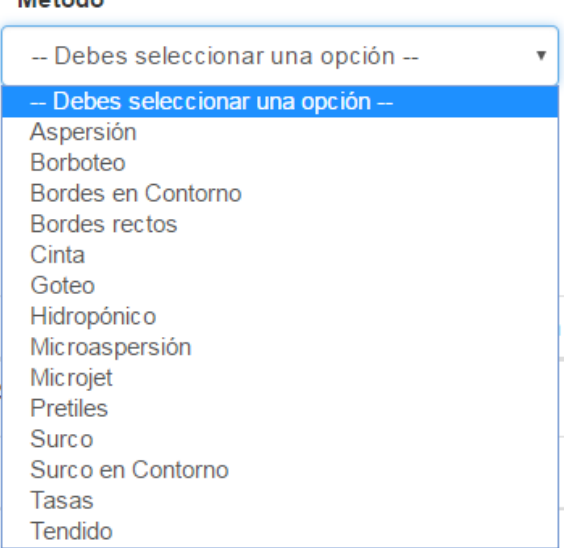

Conducción: Seleccionar si el riego es con conducción <sup>3</sup>o sin conducción<sup>4</sup>.

<sup>4</sup> Sin conducción, no se encuentra asociado a una obra de conducción al momento de implementar el sistema riego.

<sup>&</sup>lt;sup>3</sup> Con conducción, se refiere a la conducción californiana de riego, esto quiero decir, para poder hacer llegar el agua hacia mi riego, siempre y cuando el riego sea de forma gravitacional, se realiza una obra de conducción (ej. Entubamiento).

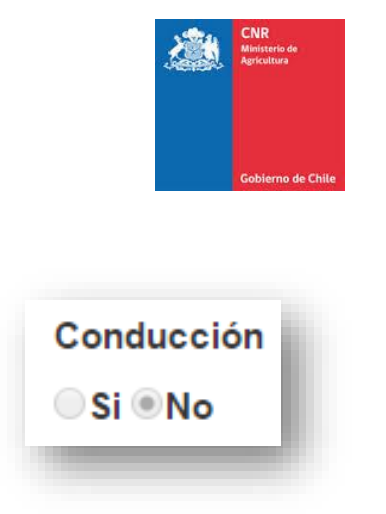

Hectáreas**:** Cantidad de hectáreas de riego.

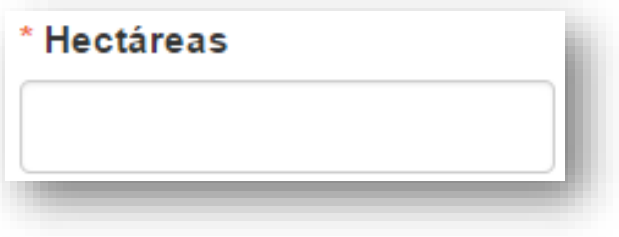

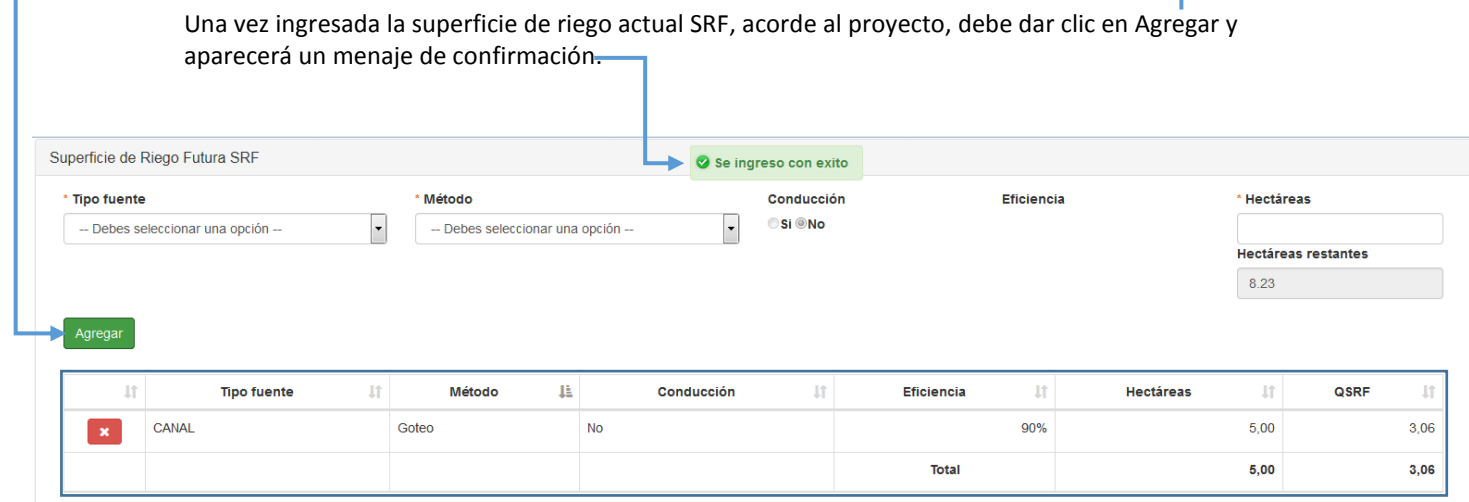

• **Caudal Excedentario**: Corresponde a todas aquellas aguas que se liberan producto del aumento de la eficiencia del método de riego y que no son utilizadas en la condición del proyecto. La superficie generada por las aguas excedentarias (SRQex) corresponde a SENR.

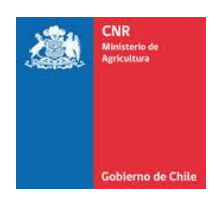

En caso de que un proyecto presente Caudal Excedentario, debe ingresar la eficiencia que estime conveniente.

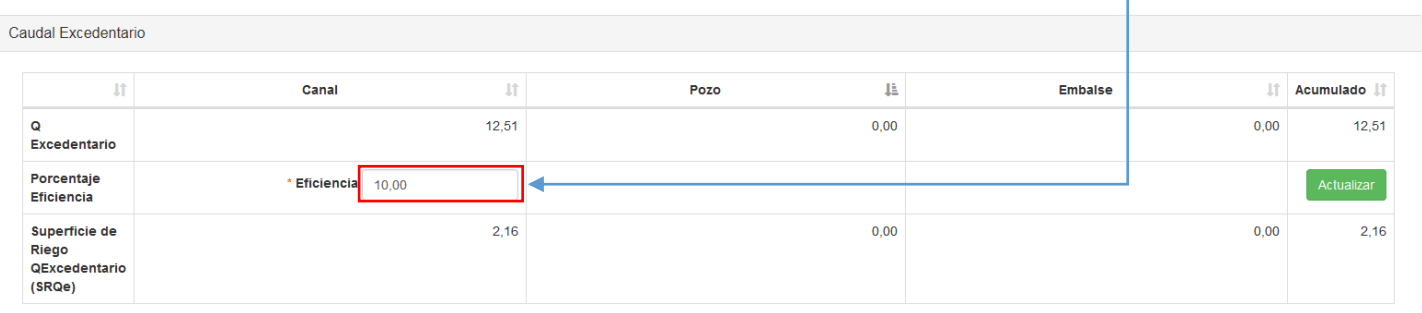

#### Posteriormente debe dar clic en Actualizar.

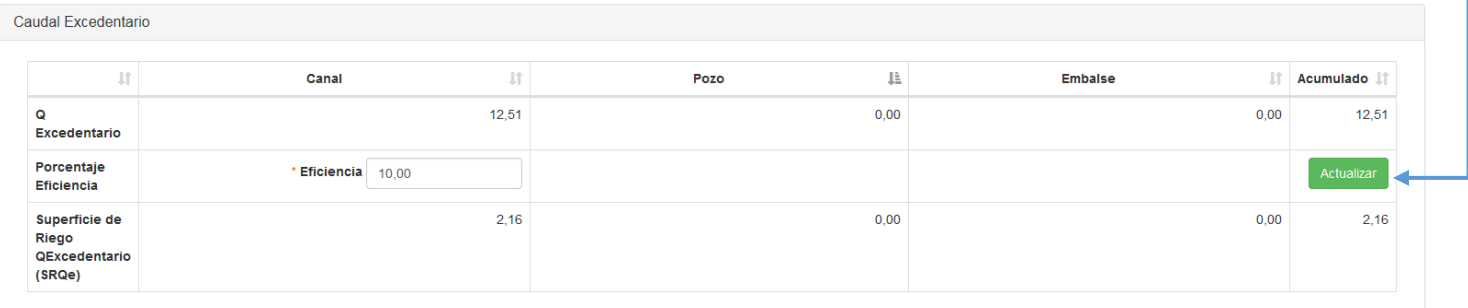

• **Resultado Cálculo:** Debe visualizar la superficie de postulación.

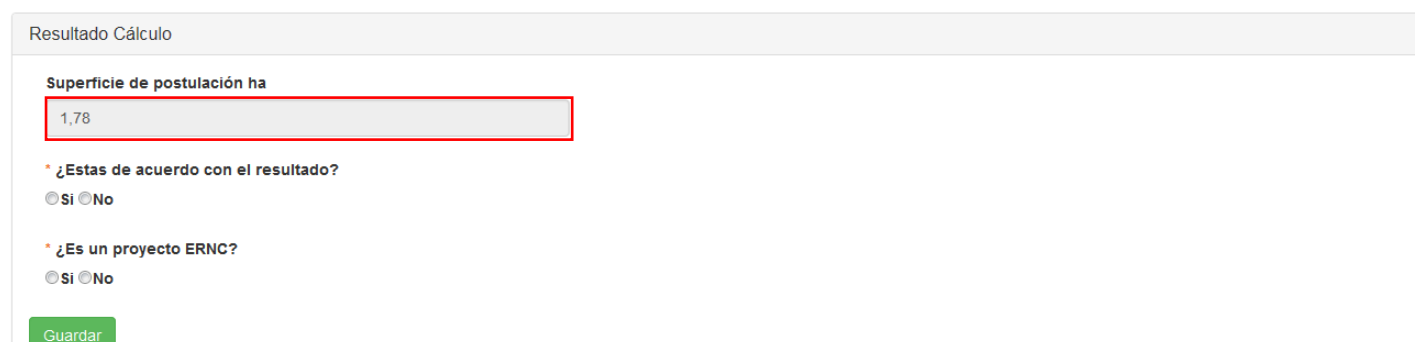

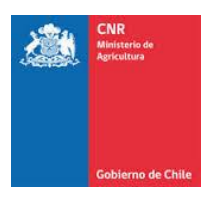

Posteriormente, debe seleccionar si está de acuerdo con el resultado.

En caso de no estar de acuerdo, debe dar clic en NO y se habilitará un nuevo campo llamado "Nuevo resultado" donde debe ingresar el nuevo resultado.

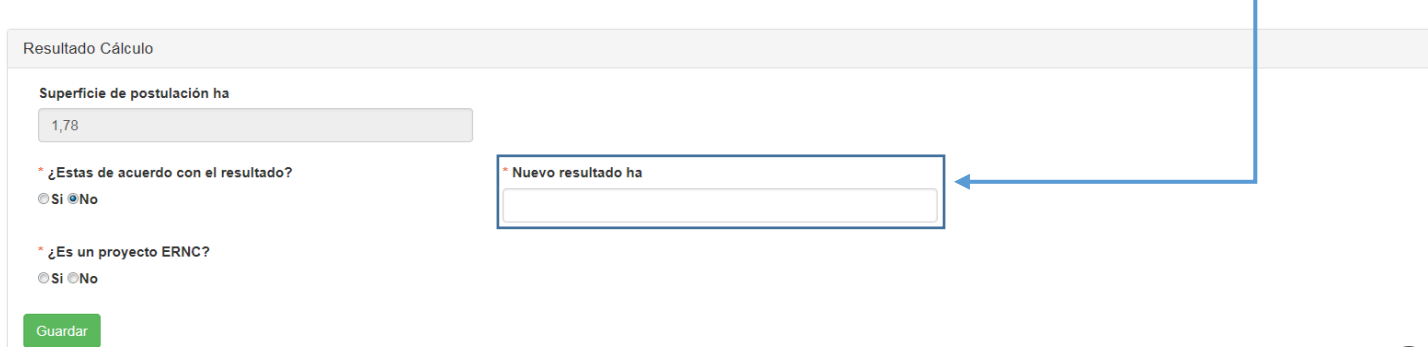

En caso de estar de acuerdo, el resultado se guardará automáticamente.

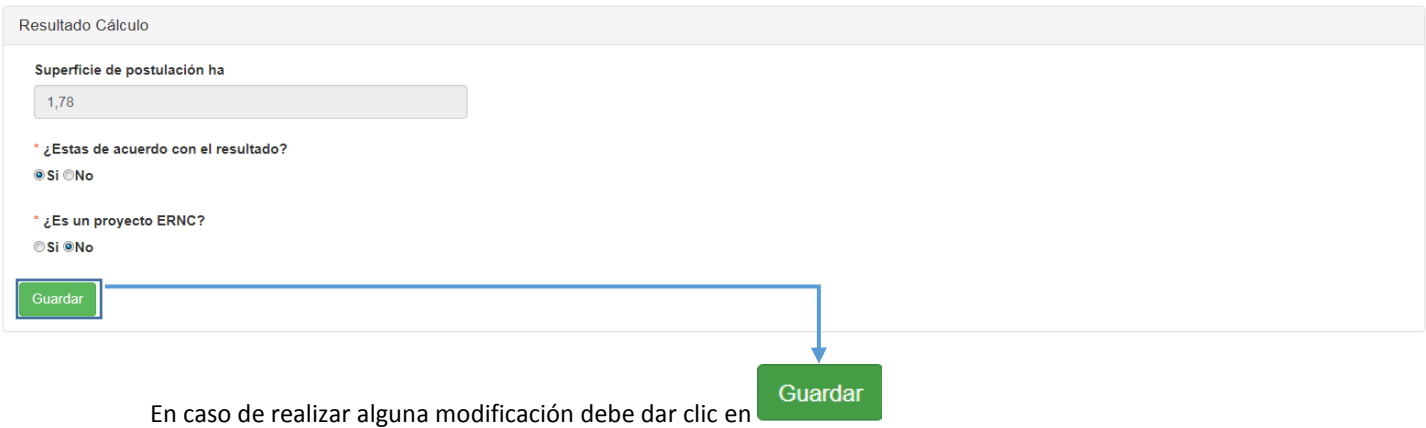

En caso de ser un proyecto de ERNC (energía renovable no convencional), debe dar clic en SI y se habilitará un nuevo campo donde debe ingresar el porcentaje de utilización ERNC.

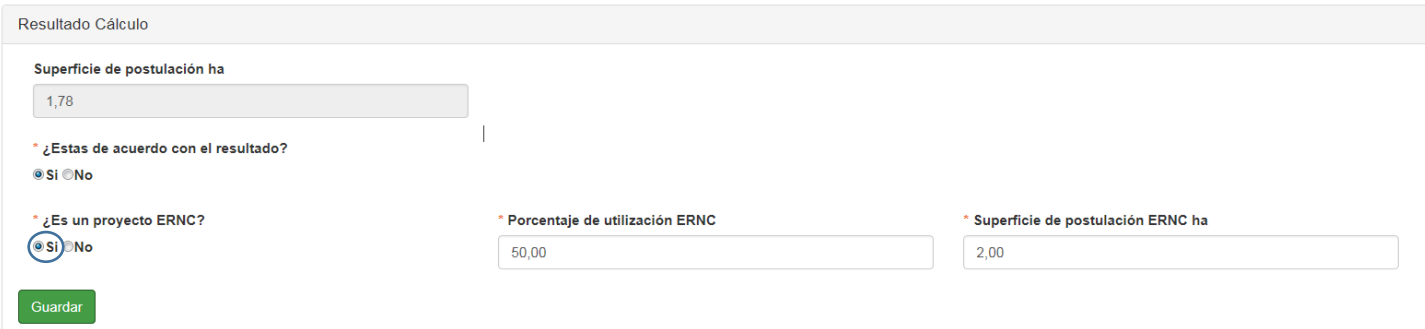

Allí se deberá incorporar el porcentaje de utilización de ERNC y posteriormente la superficie de postulación ERNC.

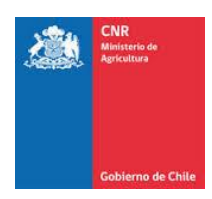

#### De lo contrario debe dar clic en No.

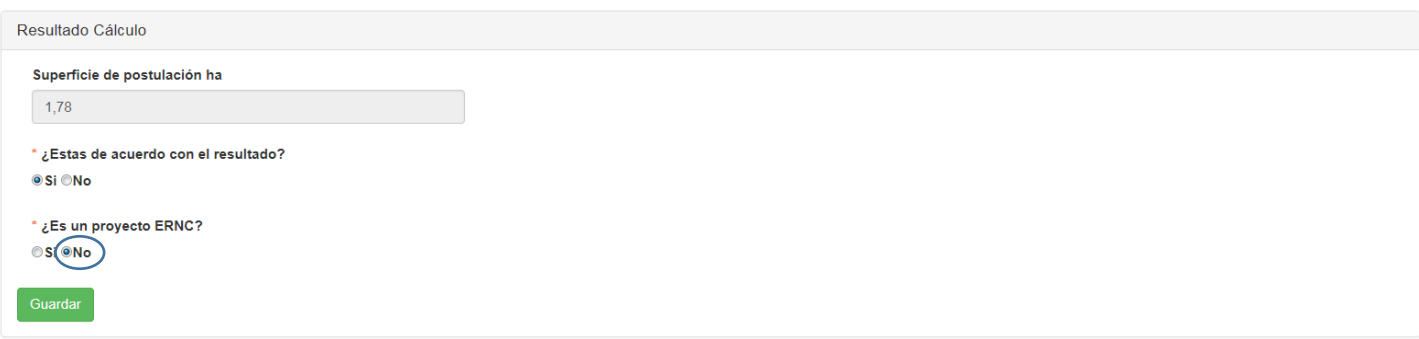

Una vez Guardado el resultado, si el proyecto no contempla ERNC, debe visualizar la SNR/SENR en la parte inferior.

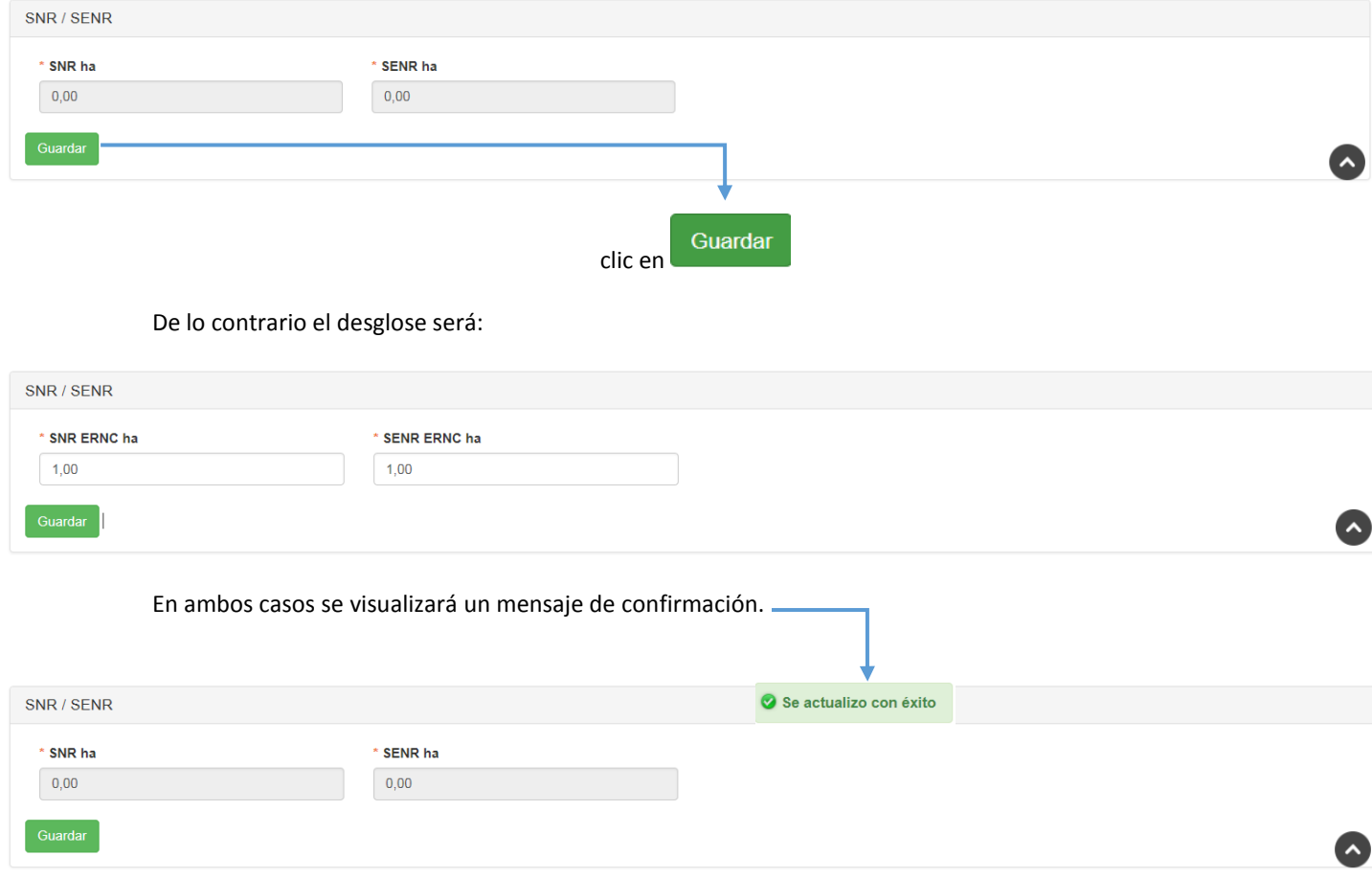

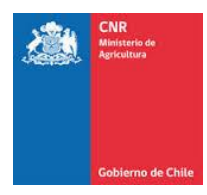

Una vez finalizado el ingreso de la información dentro de la pestaña Superficie Tecnificada, el sistema da la opción de "IMPRIMIR".

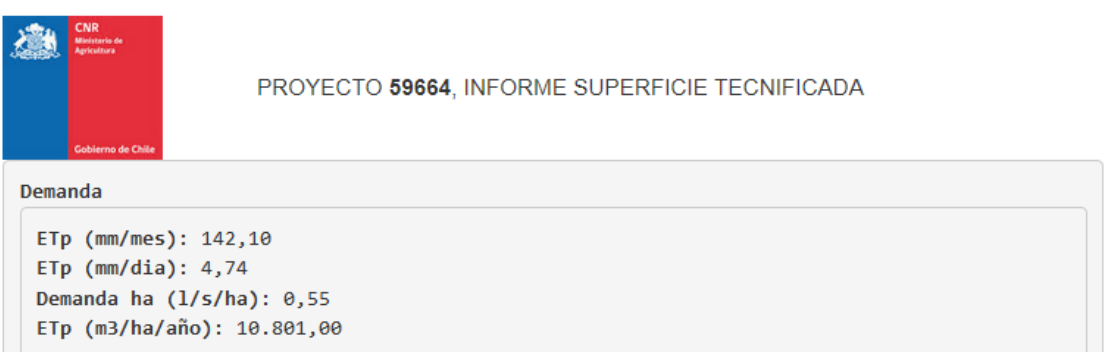

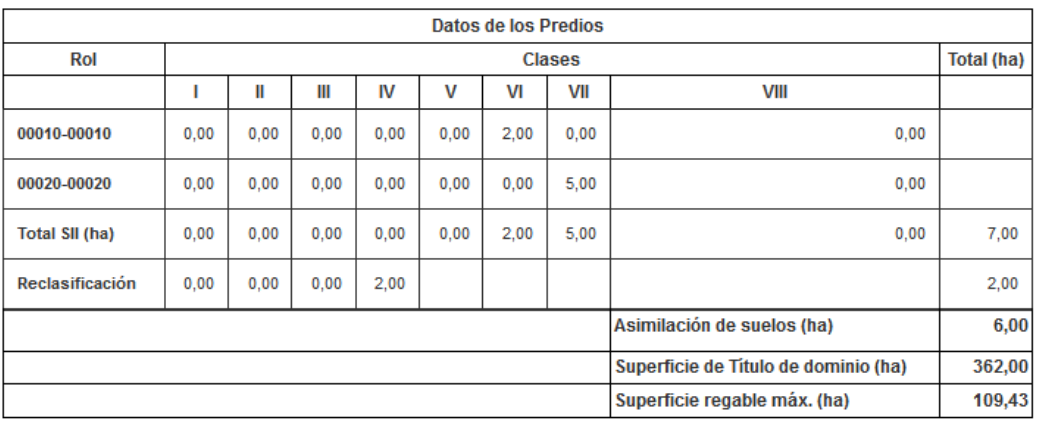

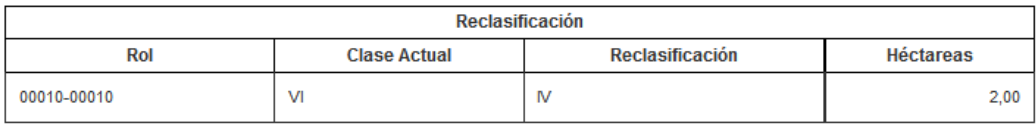

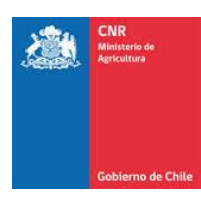

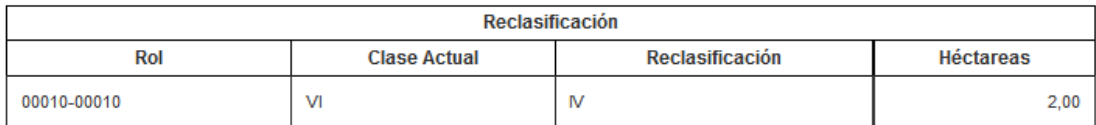

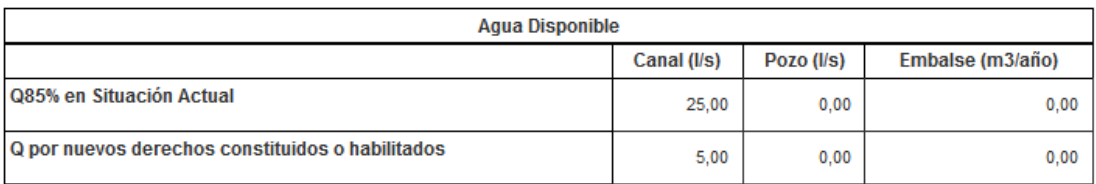

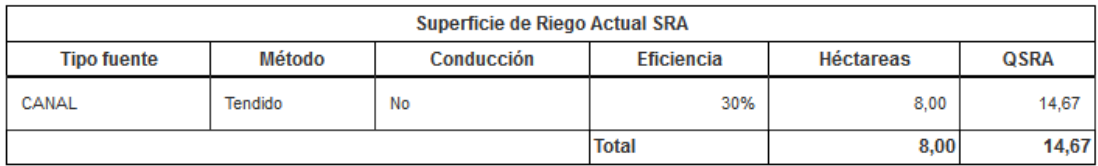

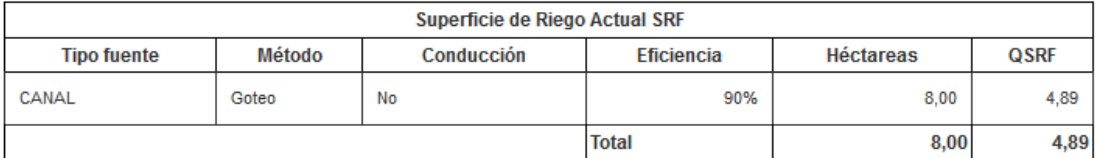

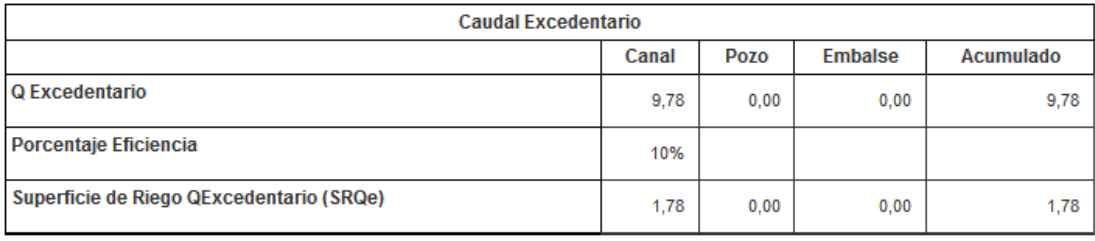

Resultado Cálculo

Superficie de postulación: 1,78 ha

¿Estas de acuerdo con el resultado?: Si

¿Es un proyecto ERNC?: Si Porcentaje de utilización ERNC: 50,00% Superficie de postulación ERNC: 2,00 ha

SNR ERNC: 0,00 ha SENR ERNC: 0,00 ha

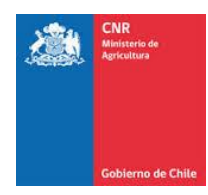